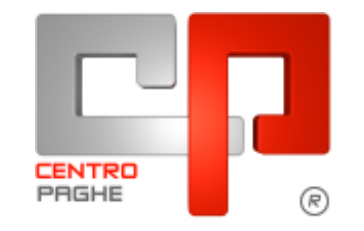

Gruppo Centro Paghe

#### **AGGIORNAMENTO**  $\mathbf{D}$ 22/12/2015

## **SOMMARIO**

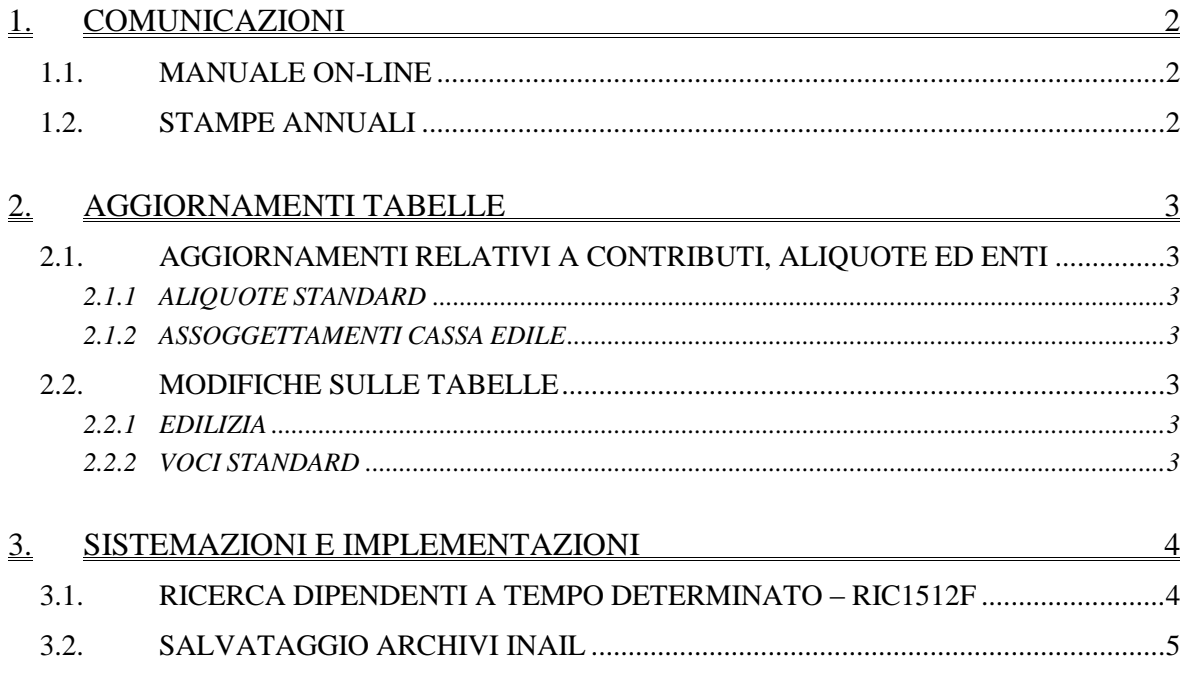

# <span id="page-1-0"></span>**1. COMUNICAZIONI**

## <span id="page-1-1"></span>**1.1. MANUALE ON-LINE**

Si ricorda che in help-on line vi è la possibilità di accedere al *manuale Operativo* del Centro Paghe:

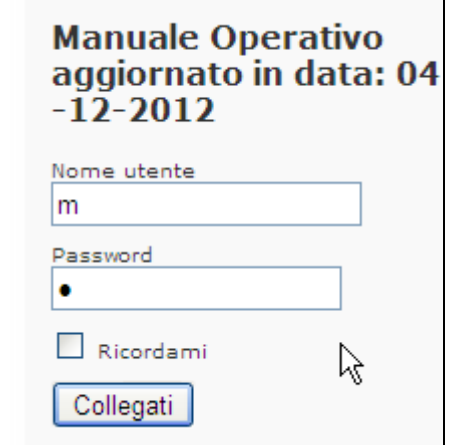

tramite Login e Password, rispettivamente "m" ed "m".

Allo scopo di rendere il manuale sempre aggiornato si sta procedendo alla sua rivisitazione completa provvedendo ad aggiornare e/o inserire i vari argomenti. Si è provveduto ad aggiornare i seguenti capitoli:

Cap. *83*: Lavoratori Domestici;

Cap. *97*: Gestione lavoratori Enpals;

Cap. *100*: Imposta sostitutiva del 17% sulla rivalutazione TFR;

Cap. *184:* Gestione inserimento presenze: Pocedura Web.

<span id="page-1-2"></span>*(U16)*

## **1.2. STAMPE ANNUALI**

Si informa che il rilascio dei programmi per le stampe annuali è previsto indicativamente a partire dalla metà di gennaio. Con l'occasione si ricorda che non è ancora disponibile il nuovo modello IS Irap in relazione anche alle recenti novità normative. *(U16)*

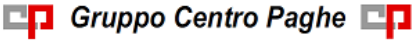

# <span id="page-2-0"></span>**2. AGGIORNAMENTI TABELLE**

## <span id="page-2-1"></span>**2.1. AGGIORNAMENTI RELATIVI A CONTRIBUTI, ALIQUOTE ED ENTI**

## <span id="page-2-2"></span>**2.1.1 ALIQUOTE STANDARD**

#### **Sono state variate/aggiunte le seguenti aliquote:**

**P022** "*GIORNALISTI AZ. EDITRICI*": segnaliamo che è stato sostituito l'ente 3348 con l'ente 3385 relativo alla contribuzione per gli ammortizzatori sociali, segnaliamo inoltre che la contribuzione per gli ammortizzatori sociali è ora pari a 0,10% per il dipendente e 1,50% per l'azienda.

<span id="page-2-3"></span>*(U13)*

### **2.1.2 ASSOGGETTAMENTI CASSA EDILE**

**Sono stati inseriti/variati gli assoggettamenti fiscali per le casse edili di:**

**Bergamo (BG - 01)**: **)**: che varia da 0,36% a 0,35%, la percentuale. trasformata nella procedura varia da 2,54% a 2,46%.

**Bologna - CME (BO - 01)**: la percentuale è 0,34%, la percentuale trasformata inserita nella procedura è 4,25%,

**Cuneo (CN - 01 02)** la percentuale varia da 1,025% a 0,975%, la percentuale. trasformata nella procedura varia da 7,218% a 6,87%.

**Firenze (FI - 01):** la percentuale è invariata,

**Vicenza (VI - 01)**: che varia da 0,39% a 0,33%, la percentuale trasformata nella procedura varia da 2,75% a 2,32%.

<span id="page-2-4"></span>*(U13)*

## **2.2. MODIFICHE SULLE TABELLE**

## <span id="page-2-5"></span>**2.2.1 EDILIZIA**

#### **Sono state inserite/variate le seguenti Casse Edili:**

**PA 01 02 - "Cassa Edile Palermo":** sono stati aggiornati i contributi cassa edile per tutte le scelte e per tutti i settori, in particolare è stato eliminato l'ente 8962 relativo alla contribuzione Cigo per apprendisti che è stata sospesa. *(U13)*

#### <span id="page-2-6"></span>**2.2.2 VOCI STANDARD**

#### **Sono state inserite/variate le seguenti voci:**

**0770 0779 0806 0807 6034 6035**: segnaliamo che per la formula A019 associata a queste voci è stato previsto il calcolo della quota relativa alla tredicesima in rapporto ai ratei maturati. Segnaliamo inoltre che nel caso di utilizzo con il codice contratto E043 il calcolo della quota della tredicesima non viene effettuato.

*(U13)*

# <span id="page-3-0"></span>**3. SISTEMAZIONI E IMPLEMENTAZIONI**

## <span id="page-3-1"></span>**3.1. RICERCA DIPENDENTI A TEMPO DETERMINATO – RIC1512F**

In seguito alla gestione dei cambi qualifica al 01/01, è stata prevista la presente ricerca che individua i dipendenti a tempo determinato con scadenza impostata con **01/01/2016** per i quali non è stato eseguito il cambio qualifica automatico, come da archivi nella mensilità di gennaio (archivio di destra).

La ricerca potrà essere visualizzata in "*Altro*" – "Gestione ricerche"

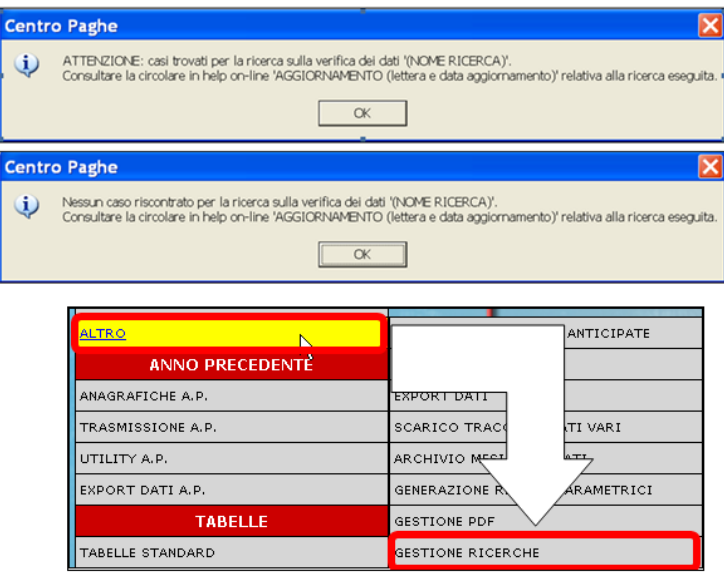

Sarà possibile stampare e/o esportare in Excel. Inoltre verrà riportato il titolo della ricerca e il nome dell'aggiornamento di riferimento, in modo da poter sempre collegare la ricerca all'argomento presente in HELP ON-LINE.

Per i dipendenti che escono in lista

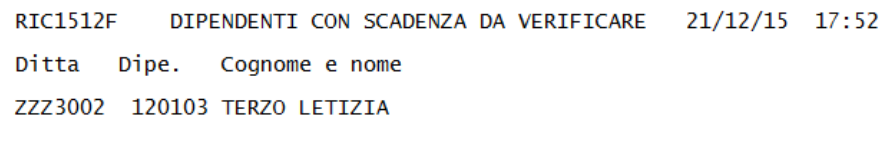

a cura Utente la verifica e il cambio qualifica manuale nell'archivio di destra, tramite l'apposita funzione presente in Utility ac, *Gestione cambio qualifica, 10) Trasformazione rapporto TD*

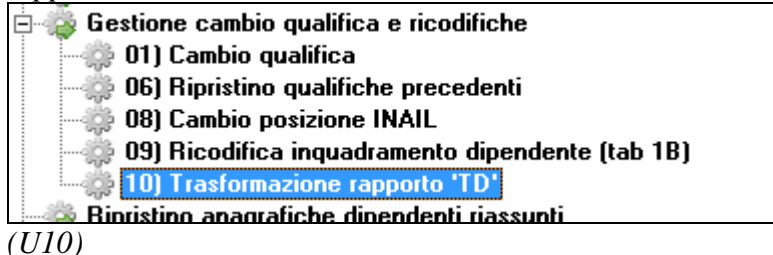

## **3.2. SALVATAGGIO ARCHIVI INAIL**

<span id="page-4-0"></span>Durante il caricamento del presente aggiornamento vengono effettuate le seguenti operazioni:

#### **salvataggio degli archivi INAIL 2014-2015 (anno 2014)**

aggiornamento degli archivi inail anno precedente

viene visualizzata la seguente videata:

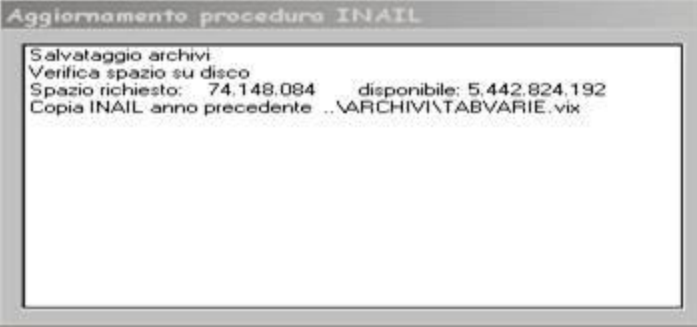

ed inizia il salvataggio della procedura INAIL che potrebbe richiedere alcuni minuti soprattutto per gli Utenti che lavorano in rete.

Il programma effettua anzitutto una verifica per garantire che lo spazio su disco sia sufficiente per portare a termine l'operazione, in caso contrario verrà presentato il seguente messaggio:

Spazio disponibile su disco non sufficiente. Cliccare su OK; uscire dalla procedura e provvedere a liberare lo spazio su disco necessario. Rifare poi l'aggiornamento.

In questa situazione è quindi necessario liberare spazio sul disco fisso per poi ripartire da Utility  $\rightarrow$  Aggiornamenti ecc.

Se la procedura Inail non è mai stata utilizzata verrà visualizzato il seguente messaggio:

La procedura INAIL dell'anno precedente non risulta installata e quindi non verrà salvata.

rispondere ok e proseguire con l'aggiornamento.

Al termine dell'esecuzione uscire dal programma di aggiornamento.

Verrà rilasciata a breve la nuova annualità dei programmi di autoliquidazione e la possibilità di accedere ai dati ed ai programmi di autoliquidazione 2014-2015 (dati 2014) utilizzando una specifica voce del menu **Autoliquidazione INAIL anni precedenti**. *(U36)*

5